## **Gervisuals - Get Visuals Photoshop Tutorial Tutorials**

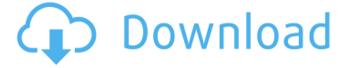

1 / 12

Thanks to Adobe Creative Cloud, which costs an additional fee, you can enjoy nearly unlimited access to Photoshop whenever you want it. Photoshop has many different components that allow you to perform different tasks. In addition to layers and paths, it includes some useful tools for creating text effects, preparing images for print and web, retouching portraits, and so on. Project files A project is like a folder in Photoshop. It's the name of your file when you're saving it. Every piece of work you do in Photoshop appears in your project. If you use a cloud-based account for Internet access, your project file remains on your computer all the time. However, you can also store it online and work on it in the cloud when you have Internet access. Converting existing files You can convert any type of file from a program such as Photoshop to another format by using the Export options

of the program. The Import options are used to import different formats of files. You can also convert files from one format to another. For example, you can convert a.jpg file from a camera to a.psd file that you can easily edit. Files stored as JPEGs lose almost all their quality when converted to.psd. So, before you start editing an image in Photoshop, save a copy of your file. Opening files with Photoshop When you open a file in Photoshop, you go through the necessary steps needed to open it. One important step is to make sure that your settings are correct before opening a file. After opening a file, you see a dialog box containing information about the file and all its existing layers. You can also create new layers. Here are the steps you need to take to open a file: 1. Make sure the file is marked for opening. 2. In the Edit tab, choose File⇒Open or press Ctrl+O. 3. In the Open dialog box, browse to the file and select it. 4. Click Open. When you open a Photoshop document, a

number of options appear on the right side of the window. 5. If you choose File⇒Save As, the Save dialog box appears. Enter a name for the file, and click Save. You can also save your work as a.psd file, but creating a document file in Photoshop is better because you can share files

Get Visuals Photoshop Tutorial Free Download Crack [Win/Mac]

Photoshop Elements is a great tool for beginner digital artists, bloggers, graphic designers, web designers and those who want to become more creative. It has everything a beginner needs to create their first awesome artwork. In this tutorial, we will teach you everything you need to know about using Photoshop Elements to edit photos and create artwork. High-End Features Photoshop Elements is highly capable software, packed full of very useful and powerful features. If you are a hobbyist or just a beginner, you should still have no problem using it. I used Photoshop Elements to make

the website design for this tutorial and I had no problem. Adobe Photoshop Elements' latest version is 11.1 (2018). Photoshop Elements 11 is not nearly as powerful as Photoshop CS6 (2008) but you can still use it with very little problem. The software is easy to use and you will find it fairly intuitive. No hard to learn. Here are the great things about Photoshop Elements: Contrast Boosting and Sharpening, Exposure and Contrast Manipulation, Adjustment Layers and Layer Masks, Exporting in a Wide Array of Formats, and Image Restoration. Please use the download link below if you would like the files in their full-size. You can save a great amount of time, especially if you have a hard time learning design applications like Photoshop and Elements. No prior experience with design is required to work on this tutorial. Topics Covered in This Tutorial Getting Ready for Design In order to use Photoshop Elements, you should have a basic understanding of how

to use Windows and use a graphics editor. A basic understanding of Word and web browsers is also useful. Please refer to the Adobe Photoshop Elements 11 installation guide to see how to get started. Steps to Create Your First Image The following steps will teach you how to edit a photo. The steps in the video below are as follows: Open an image Use the Elements' filters Go to the Layers and create a copy of your image Add a filter to the layer. Go to Edit > Define Custom Gradient and create a gradient for a screen effect. Duplicate the layer 5 more times Set a gradient and blur the layers Apply a bit of a color overlay In the above image we have: Created a texture layer Created a screen layer by applying an overlay gradient 05a79cecff

Happy Tuesday! If you're as tired of war as I am you might want to start listening to "We're Not Gonna Take It" by REO Speedwagon and the refrain of "We Can't Stop Now." It just occurs to me, when I think of this administration I get a sense of mission accomplished. He has achieved so much and it is my sincere opinion, that he has achieved more, if that's possible, than any president in history. I'm not sure if I'm proud of him or disgusted with him. I suppose that's probably a symptom of walking down a bad road for quite a while. I know I've been on a similar path and the road gets hard and you think you've been running in a straight line and then a branch comes out in front of you and you have to adjust your direction. And then the branch ends up breaking, and the branch ends up coming back at you and you hit the branch and you suddenly have no steering. So, I feel like

I'm in that seat in the back. I have no steering, no brakes. The only thing stopping this thing is gravity and I don't see much stopping the gravity on this road. I don't know where it's going to go or how long it's going to last. But I know it's not going to be easy and I know it's not going to be fun for a while. And I guess that means, as far as I'm concerned, mission accomplished. jailbreak any iphone on wifi About 4 months ago I purchased a new jailbroken 4s. It was a limited version of the iOS with only very limited applications and because I wanted to keep it simple I only jailbroke a few basic things. But now I have an iphone 6S and am ready to try and jailbreak. Can anyone tell me if I need an iPhone 3GS to install a limited 6s version to make an iPhone 4s to do the same and get the same apps I jailbroke on the 4s. Also what are the steps for the 6S and 6S Plus? If you have the ipsw on your computer you can use that method, basically you would remove the twrp.img file

## from your device,

What's New in the Get Visuals Photoshop Tutorial Free Download?

Q: What is the relationship between JavaScript and Jquery? What is the relationship between JavaScript and Jquery? A: jQuery = JavaScript + Prototype As many others in the web, jQuery (JavaScript library) is just a subset of JavaScript. With JavaScript's power and capability as a programming language, they do use it as an object but more like JavaScript library, instead of its name being JavaScript Library, which it is in reality. With JavaScript, you will be able to use all the capabilities of JavaScript. Additionally, you will be able to use some of the benefits of Object- oriented programming features. jQuery is the most popular JavaScript library and is based on JavaScript Some examples: If you want to use functions like document.getElementsByTagName() in JavaScript, then you would use it as: \$('x')

Example: document.getElementsByTagName( 'input' ).value In jQuery, instead of using document.getElementsByTagName() (which is for DOM Level 0), it could be used as: \$( '#myInput' ).val() "\$" stands for "jQuery", which helps us ease the use of JavaScript code and reduce typing. This in my opinion makes JavaScript development much easier.

## **System Requirements:**

OS: Win 7 64-bit or later Processor: Intel Core i5-4570 or AMD equivalent Memory: 8GB RAM Hard Disk: 40GB HD space Video Card: NVIDIA GeForce GTX 660 or AMD equivalent DirectX: Version 11 Game: Sniper Elite 4 (Win/Mac) This is a mod for Sniper Elite 4 on Steam for Win 7 64-bit that modifies the texture packs and particle effects. You can find more information on the mod on the Sniper Elite

## Related links:

https://donsreswhifullverd.wixsite.com/borrrisdeekun/post/how-to-install-adobe-photoshop-cs6-setup-free-full-version https://whatchats.com/upload/files/2022/07/eBSVATkMa5T99Xom13Wm\_01\_c1d82f7100f917cf5f4dfed8d7315875\_file.pdf https://f3holycity.com/adobe-photoshop-elements-9-5-1-key/

http://slimancity.com/upload/files/2022/07/mYdWB2APrFZnRCVCtqya 01\_ced016adf5e7bd61839ebc0d5d3a5d5c\_file.pdf https://openaidmap.com/create-and-animate-your-own-3d-figures-with-3d-infinite-painter/

https://world-online.co.za/advert/photoshop-cs4-11-0-2-serial-key-2012-for-free/

 $\frac{https://prepexpihumbdolney.wixsite.com/stavinexprop::jivQGbJpA8:prepexpihumbdolneyburfall@yahoo.com/post/download-adobe-photoshop}{} \\$ 

http://www.medvedy.cz/family-tree-template-free-download/

https://ayusya.in/adobe-photoshop-action-download/

 $\underline{https://topnotchjobboard.com/system/files/webform/resume/photoshop-cc-free-download-full-version-no-trial-windows-7.pdf}$ 

https://theblinkapp.com/how-to-save-photoshop-brushes-in-photoshop/

http://pantogo.org/wp-content/uploads/2022/07/30 Must Have PSD Actions.pdf

https://fystop.fi/photoshop-cc-2017-full-download-legally-direct-download-from/

 $\underline{https://www.farmington.nh.us/sites/g/files/vyhlif566/f/uploads/transfer\_station\_information\_flyer.pdf}$ 

https://www.pivatoporte.com/wp-content/uploads/2022/07/isavoyt-1.pdf

https://www.town.lynnfield.ma.us/sites/g/files/vyhlif3391/f/uploads/field\_use\_regulations.pdf

https://dailyjaguar.com/wp-content/uploads/2022/07/how\_to\_download\_adobe\_photoshop\_cc\_2020.pdf

https://cecj.be/wp-content/uploads/2022/07/adobe\_photoshop\_7.pdf

http://www.cocinarconmilagros.com/wp-content/uploads/2022/07/2010 Adobe Photoshop CS5 Windows 64 bit download.pdf http://www.vidriositalia.cl/?p=27784